Многие крупные потребители бутилированной воды требуют от поставщика предоставления сводного счета и товарной накладной за весь месяц. «Водяной позволяет применять такую схему документооборота. Для этого надо создать дополнительную форму расчетов и назначить ее данному контрагенту. Текущие документы будут оформляться с данной формой расчетов, а сводный счет и накладную надо будет сформировать по особому правилу, которое описано далее.

# **Создание формы расчетов для накладных в течение месяца (предварительных)**

Форма расчетов нужна для накладных, которые операторы будут формировать в течение месяца (далее будем называть их предварительными). Создадим новую запись через справочники - маркетинг - формы расчетов При создании формы расчетов обратите внимание на три реквизита, обведенные на рисунке. Главный из них - вид операции («без взаиморасчетов»), он определяет, что предварительные накладные будут делать все движения кроме взаиморасчетов с клиентом (взаиморасчеты будет выполнять сводная накладная). Кроме того, отключаем обмен с 1С для таких накладных и задаем некоторый дополнительный префикс номеров, чтобы не нарушать основную нумерацию документов, а также ставим флажок «предварительные накладные» в соответствующей форме расчетов.

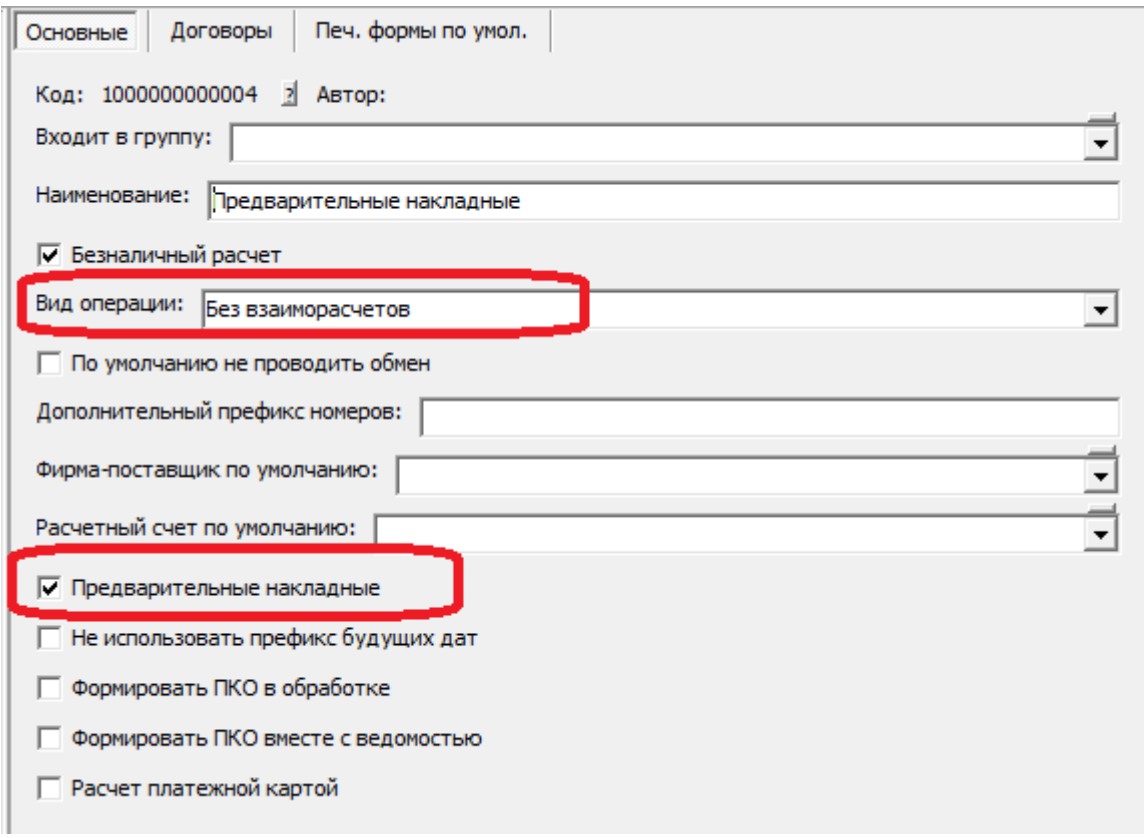

Примечание. Если в справочнике маркетинг - формы расчетов уже есть нужная форма (в последние годы в конфигурации она создается автоматически), повторно создавать ее не надо. Теперь созданную форму расчетов указываем для требуемого клиента в справочнике контрагентов. Там же можно задать печатную форму для предварительных документов, например неунифицированную накладную.

Last

update: 2020/05/04 сводные https://vodasoft.ru/wiki/doku.php?id=%D1%81%D0%B2%D0%BE%D0%B4%D0%BD%D1%8B%D0%B5&rev=1588584451 12:27

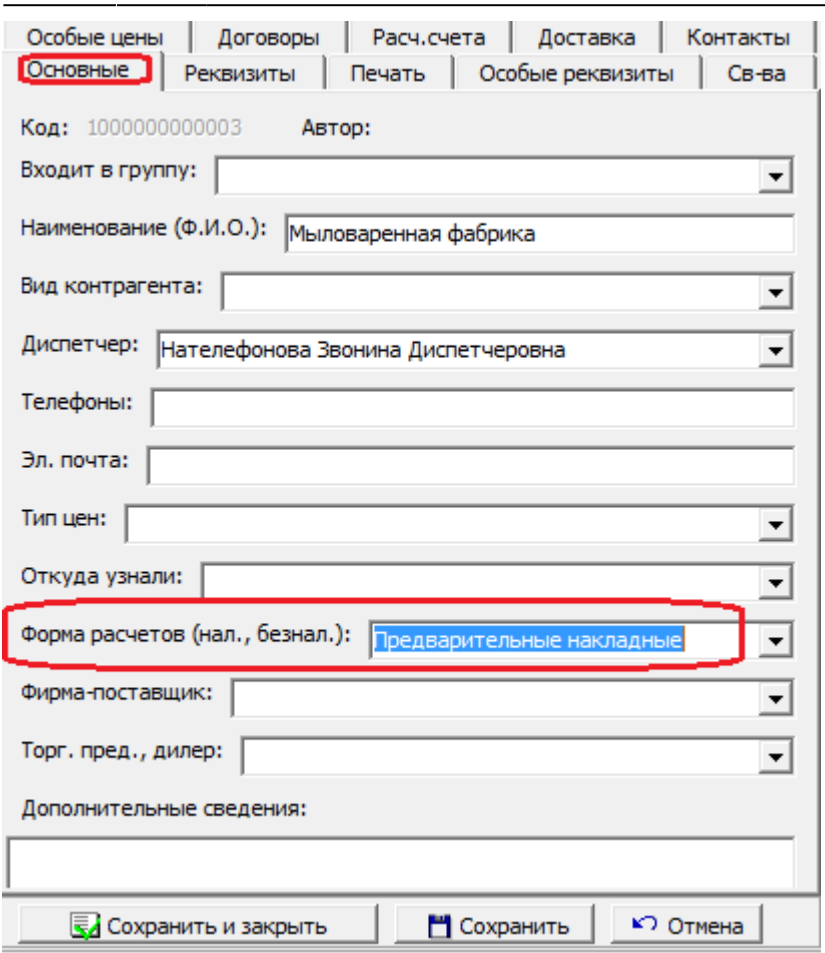

Все вновь формируемые отгрузки по клиенту будут иметь форму расчетов «предварительные накладные». В остальном текущая работа с таким контрагентом ничем отличаться не будет до окончания месяца. ВАЖНО! До формирования сводных накладных взаиморасчеты с клиентом не будут соответствовать действительности! При этом стоимость отгруженного товара за текущий месяц можно увидеть в отчете «анализ продаж» с отбором по данному клиенту.

## **Создание формы расчетов для сводных (итоговых за месяц) накладных**

Для сводных накладных надо, если она отсутствует в справочнике маркетинг - формы расчетов, также создать запись, указав вид операции «только взаиморасчеты».

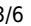

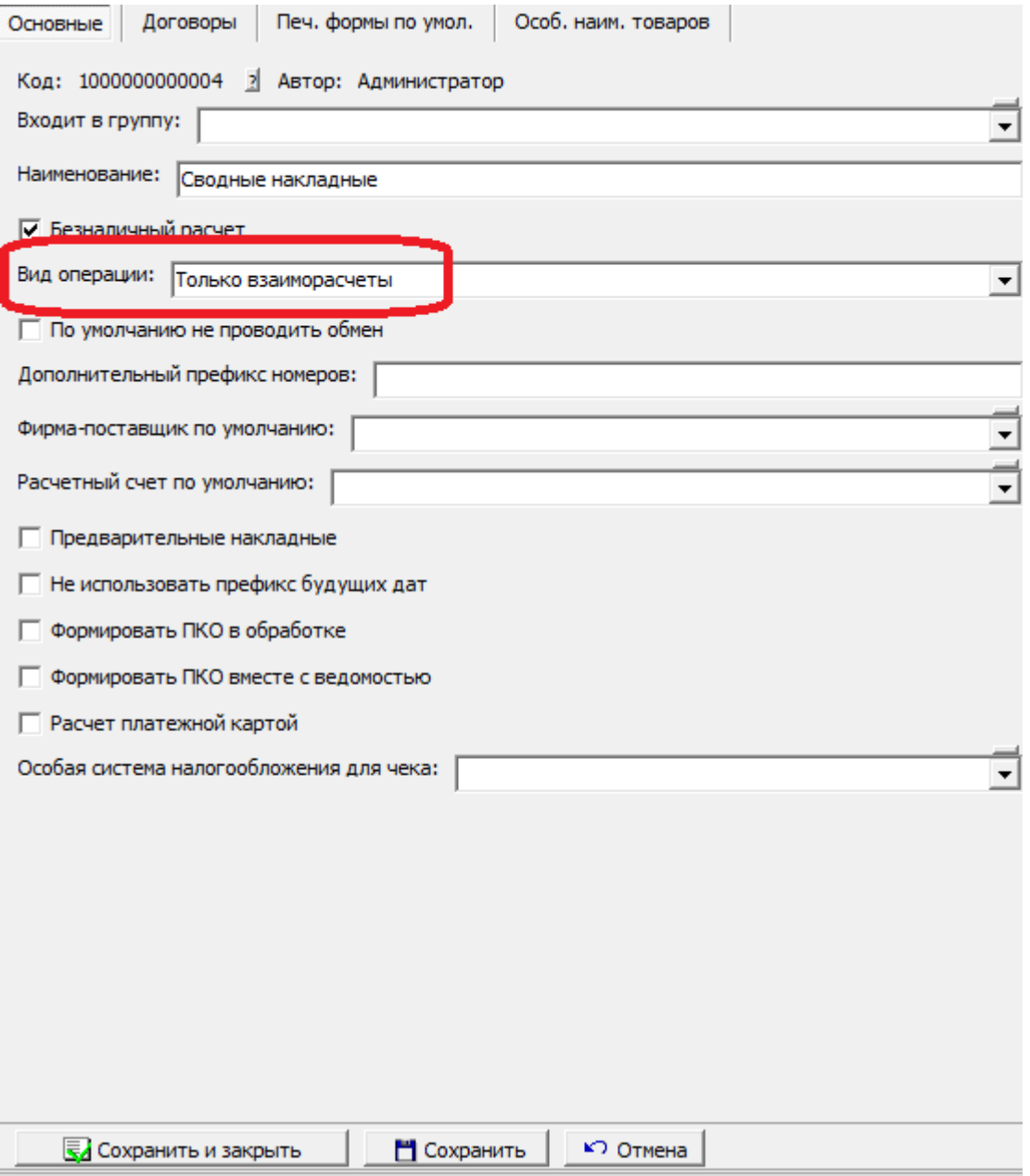

### **Формирование сводных накладных по данным предварительных**

По окончанию месяца запускаем обработку «формирование сводных накладных за месяц» (меню «обработки - регламентированный учет»). Период обработки может быть изменен (например, если по договоренности с клиентами мы выставляем счета раз в 2 недели, а не раз в месяц).

По кнопке «заполнить список» в таблицу обработки попадут все клиенты, которым выписывались предварительные накладные в выбранном периоде (обязательно должен быть установлен флажок «предварительные накладные» в форме расчетов). В поле «устанавливать форму расчетов» указываем «сводные накладные». Возможно формирование накладных с отбором по группе контрагентов, отдельному клиенту и категории адресов клиента (без отбора по контрагенту отбор по категории адресов отключается). Если мы хотим формировать по одной части адресов клиента свою сводную накладную, а по другой - свою, то необходимо предварительно создать соответствующие категории и проставить их всем адресам этого контрагента (вкладка «доставка», внутренняя вкладка «грузопол.»).

Last update: 2020/05/04 сводные https://vodasoft.ru/wiki/doku.php?id=%D1%81%D0%B2%D0%BE%D0%B4%D0%BD%D1%8B%D0%B5&rev=1588584451 12:27

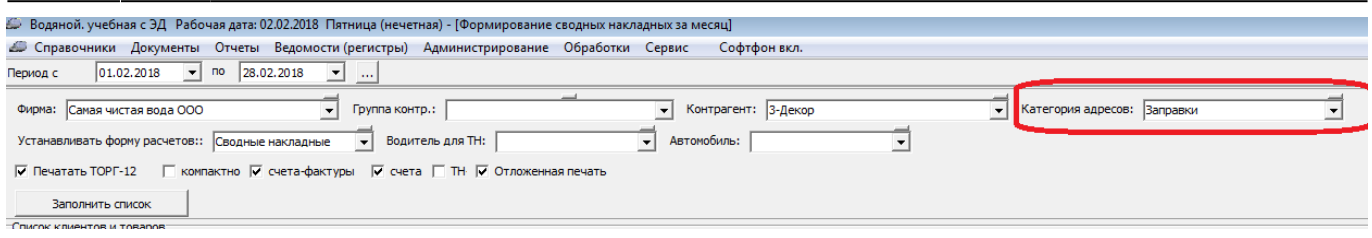

После проверки состава накладных отмечаем требуемые печатные формы и нажимаем «выполнить». Будут сформированы и распечатаны сводные накладные. Эти накладные отражаются по регистру взаиморасчетов и в актах сверки. С этого момента отчеты по взаиморасчетам за прошедший период по клиенту становятся актуальны.

**Счета за месяц вместе со сводными накладными** Кроме сводных накладных, обработка может формировать и сводные счета для клиентов за тот же период. Таким клиентам в течение месяца формируются и печатаются обычные накладные. Клиенту необходимо поставить флажок «счета (но не накладные) за месяц», чтобы его накладные учитывались при формировании сводных счетов.

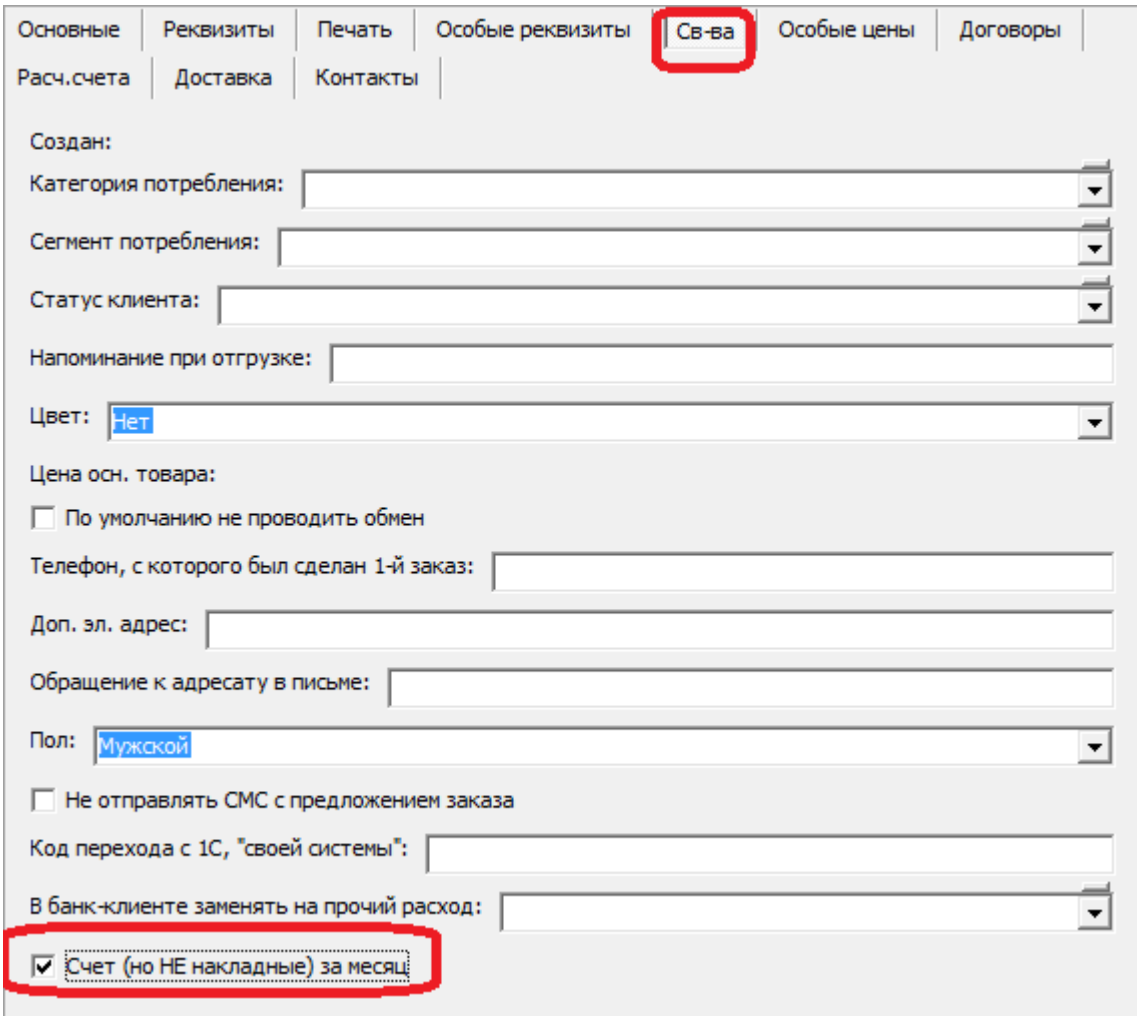

**Счета за месяц в отдельной обработке** Чтобы использовать отдельную обработку, надо в администрирование - константы поставить значение «1» или «Да» в строке «Регламентированный учет: счета за месяц формировать отдельно от сводных накладных». Тогда можно формировать счета с помощью пункта меню «обработки - регламентированный учет - формирование счетов за месяц»

## По нажатию на кнопку «заполнить список» будет задан вопрос:

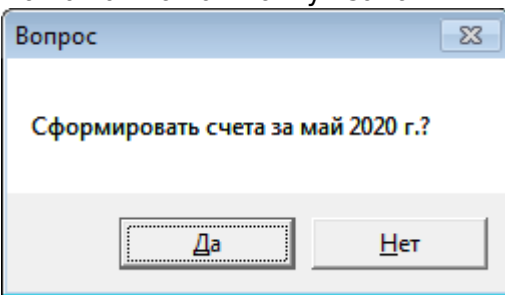

## При ответе «да» будут сформированы документы «счет» для всех клиентов, список счетов будет выведен в таблицу.

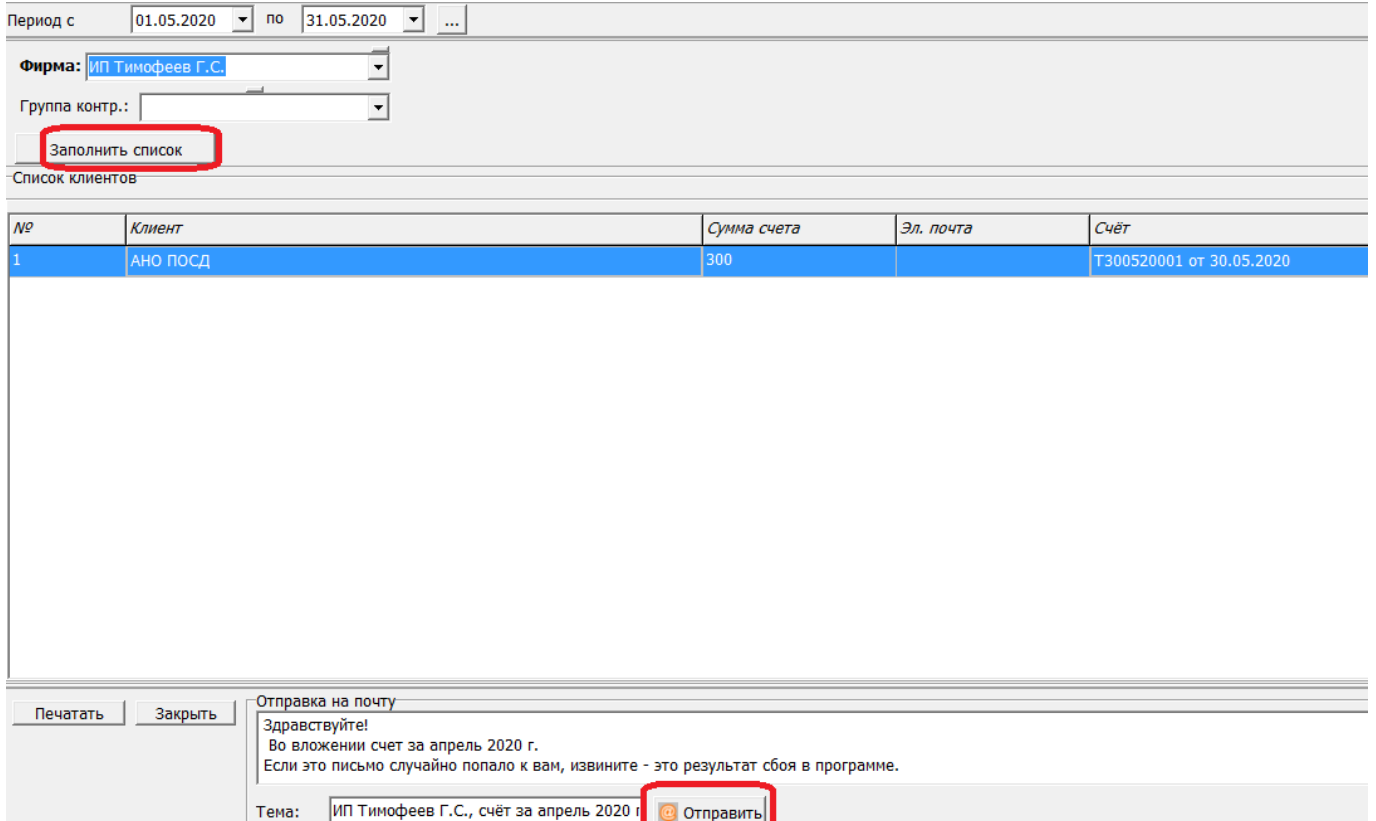

Счета можно распечатать (кнопка «печатать») или отправить по электронной почте. Для второго варианта в нижней части окна вводится текст письма и тема.

По кнопке «отправить» будут высланы счета тем клиентам, у которых указана почта в справочнике и, соответственно в списке.

Счета отправляются с [электронной почты того пользователя](https://vodasoft.ru/wiki/doku.php?id=%D0%BF%D0%BE%D0%BB%D1%8C%D0%B7%D0%BE%D0%B2%D0%B0%D1%82%D0%B5%D0%BB%D0%B8), от имени которого формируются.

Клиенту необходимо поставить флажок «счета (но не накладные) за месяц», чтобы его накладные учитывались при формировании сводных счетов.

## **Отложенная печать**

Сформированные накладные и счета могут быть распечатаны как сразу, так и в момент очередной отгрузки клиенту. Второй вариант включается константой 'Печать: сводные и измененные накладные выводить при следующей поставке'. При этом желательно установить флажок «сводные накладные отвозить сюда» в том адресе доставки, который соответствует главному офису клиента.

Last update: 2020/05/04 сводные https://vodasoft.ru/wiki/doku.php?id=%D1%81%D0%B2%D0%BE%D0%B4%D0%BD%D1%8B%D0%B5&rev=1588584451 12:27

From: <https://vodasoft.ru/wiki/> - **Водяной**

Permanent link: **<https://vodasoft.ru/wiki/doku.php?id=%D1%81%D0%B2%D0%BE%D0%B4%D0%BD%D1%8B%D0%B5&rev=1588584451>** Last update: **2020/05/04 12:27**

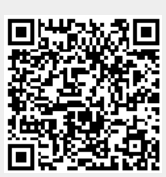